## **Oprava možných chybných údajov v podklade pre žiadosť o podporu v rámci prvej pomoci**

Program vykazoval do podkladu/tlačiva pre účely žiadosti o podporu podľa opatrenia 1 a 3A s názvom "Prehľad "POD" v súvise s Covid -19/Covid 19+" zlú hodnotu "použitého priemeru" u pracovníkov, ktorí majú týždenný úväzok nižšší ako 40 hodín, súčasne majú stupeň náročnosti práce vyšší, ako 1 a parameter pre kontrolu na minimálnu mzdu majú nastavený ako "THP=N" (t.j. pri kontrole na minimálnu mzdu sa striktne použije suma príslušnej hodinovej minimálnej mzdy). Chyba sa vyskytuje iba v roku 2021 v súvislosti so zmenou hodnôt min.hodinových miezd.

1. Po preinštalovaní programu po vstupe do modulu PROLMY (mzdy) program skontroluje u spomínaných zamestnancov doterajšie hodnoty pre prehľad v roku 2021, a ak nájde chyby, ukáže zoznam pracovníkov s mesiacmi výplat, v ktorých sú vykázané chybné hodnoty použitých hodinových priemerov v podklade pre žiadosť o príspevok prvá pomoc + (++) v súvislosti s Covid19:

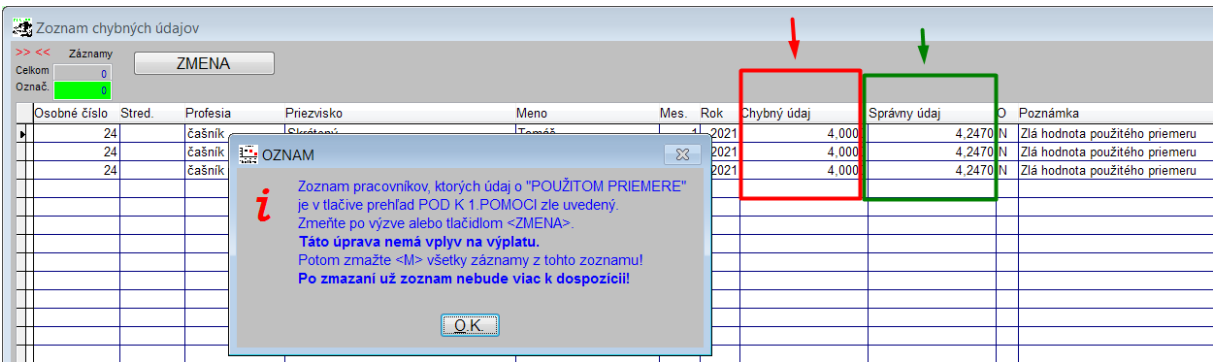

2. Po potvrdení oznamu "OK" program umožní vykonať zámenu "chybných hodnôt" za "správne údaje" ihneď (ÁNO), resp.po kontrole a vytlačení zoznamu neskôr (NIE).

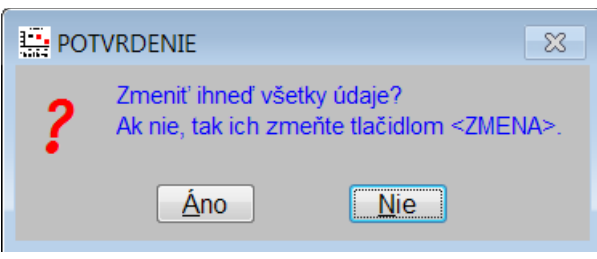

Ak zvolíte "ANO", program hodnoty upraví, a do stĺpca s návzom "O" (oprava) zapíše informáciu o vykonaní opravy "A" (kým je v zozname v stĺpci "O" písm. "N", tak sa oprava údajov nevykonala)-

Taktiež ponúkne možnosť vytlačiť zoznam chybných a správnych hodnôt.

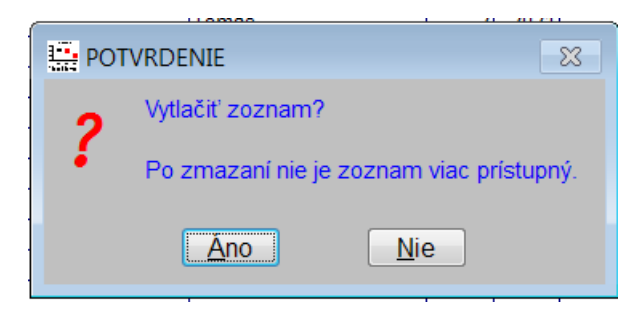

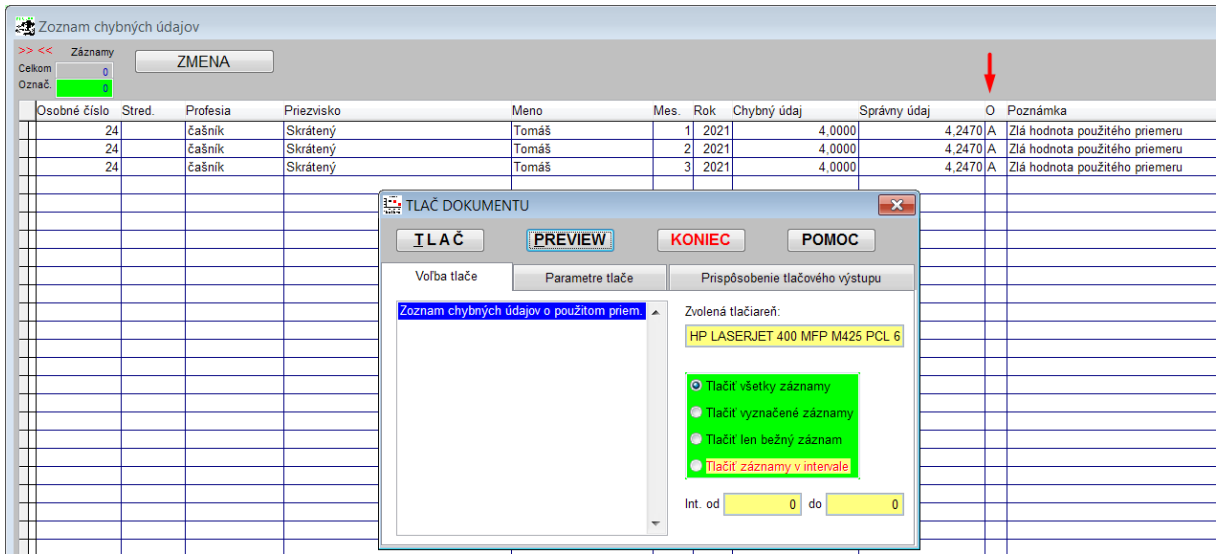

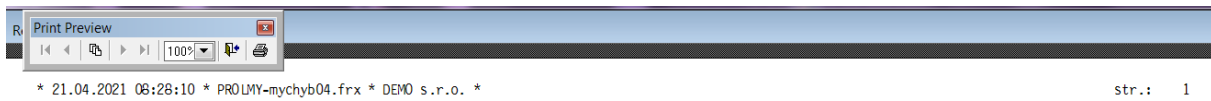

Zoznam (možno) chybne vykázaných údajov vo výstupnom tlačive (z výplat) s názvom Prehľad "POD" v súvise s Covid-19/Covid19+<br>(v stĺpci "použitý priemer") pre účely žiadosti o podporu podľa opratrenia 1 a 3A

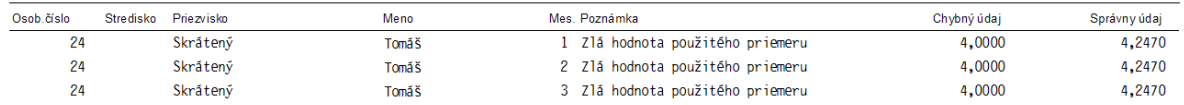

## 3. Ak ste podklad vytlačili, program ponúkne zmazanie zoznamu:

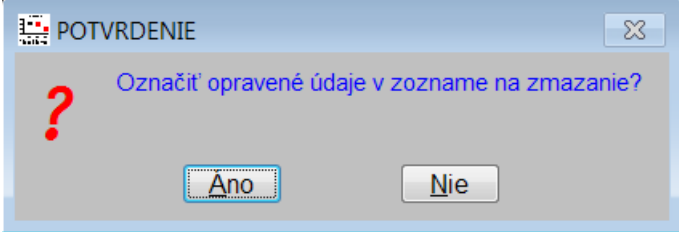

Po potvrdení ÁNO sa označia záznamy a po stlačení ESC-Koniec a potvrdenia dokončenia zmazania sa zoznam vymaže. Kým údaje nezmažete, chybový zoznam sa pri každom vstupe do PROLMY objaví.

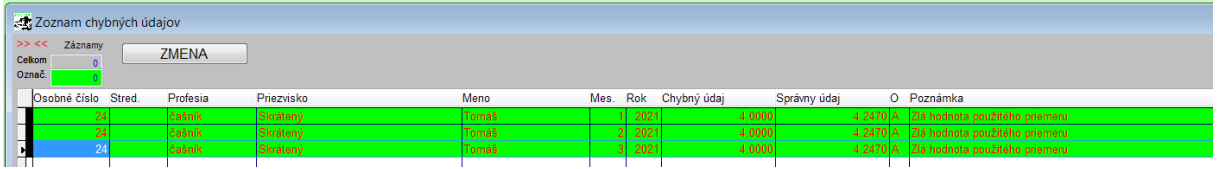

Po oprave skontrolujte upravené prehľady a podanú žiadosť 1 a 3A za vykázané mesiace a vysporiadajte prípadné rozdiely.

II. Program pri procese kontroly porovnáva aj či nie je zle vypočítaná náhrada vzhľadom na novú (správnu) hodnotu "použitého priemeru" aj vo výplate pracovníka. Ak nájde nezrovnalosť aj vo výplate, tak pri výkaze chýb napíše do stĺpca "Poznámka" oznam, že je asi zlá náhrada vo výplate:

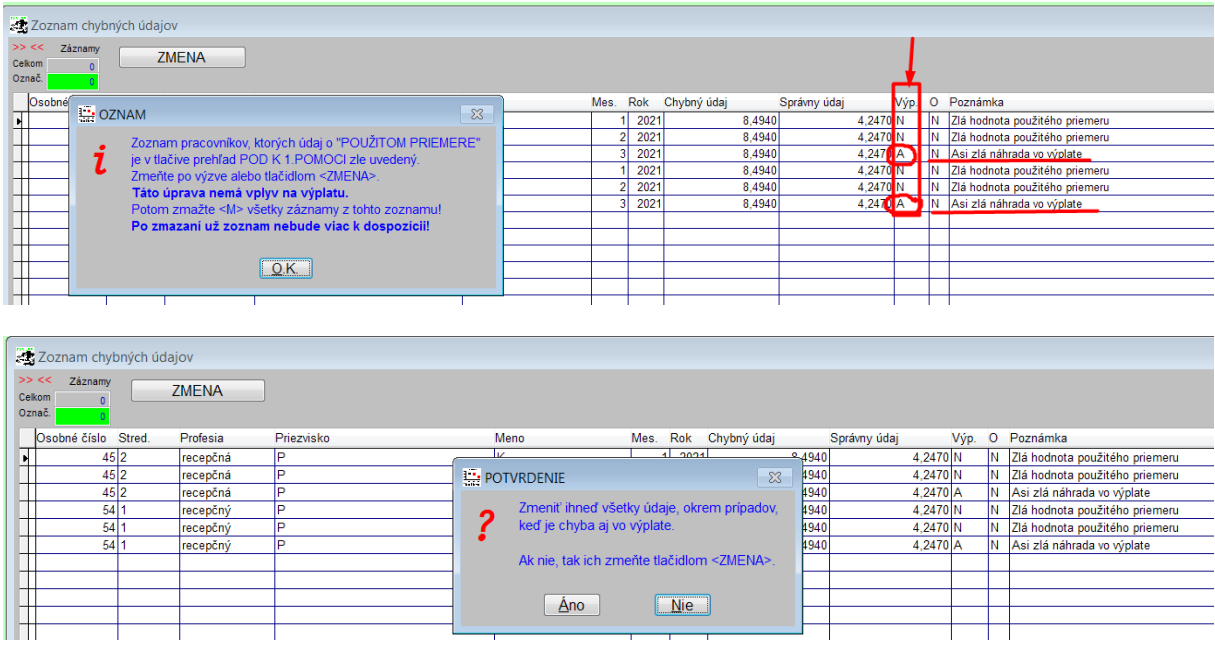

Ak dáte "ÁNO" tak program upraví iba hodnoty "použitého priemeru" pre potreby výkazu pre žiadosť 1 a 3A, a súčasne ponúkne vytlačiť celý zoznam. Po vytlačení zoznamu v ďalšom kroku program umožní označiť všetky opravené záznamy a ponechá iba riadky s vykázanou zlou náhradou vo výplate. Po potvrdení mazania označených hodnôt skontrolujte podľa vytlačeného zoznamu výplaty a v nich vypočítanú náhradu za "POD". Ak je chybná, tak treba opraviť aj hodnotu vo výplate (prepočtom), a až potom upraviť výkaz pre covid19.

Ak ste rozdiely vysporiadali, zoznam chybných údajov vymažte. Kým údaje nezmažete, chybový zoznam sa pri každom vstupe do PROLMY objaví.

II . Ak ste v prvom momente zvolili, že sa nemá ihneď opraviť tak môžete použiť pri zobrazení chýb tlačítko v ľavom hornom rohu s názvom "Zmena". Tlačítkom môžete zvoliť prepočet hodnoty v stĺpci s chybou na správny údaj jednotlivo, alebo naraz pre všetky vykázané riadky.

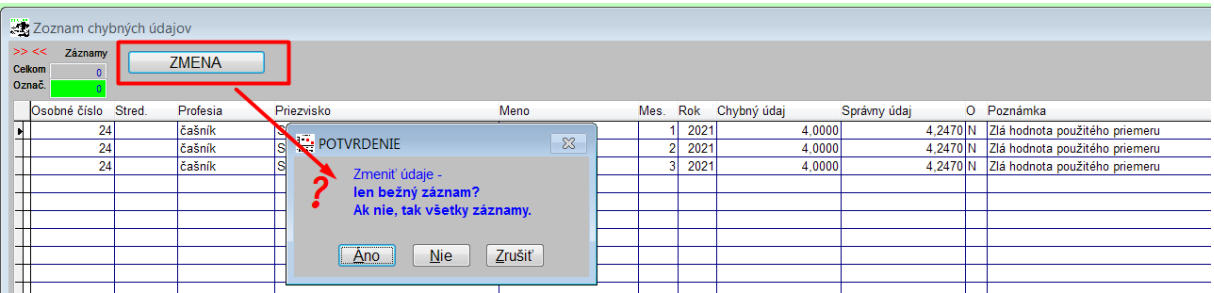

Takto sa hodnoty vo žiadosti o prvú pomoc zmenia, ale prípadné chybné náhrady vo výplate ostanú pôvodné, a tieto treba skontrolovať, prípadne prepočtom zmeniť. Ak volíte možnosť pomocou tlačítka "Zmena", tak zoznam chýb vytlačte pomocou "T-tlač", a následne, aby sa zoznam už neukazoval, zmažte všetky riadky v zozname pomocou "M-maž".

Infopro s.r.o., Bratislava 22.04.2021